# Seagull **#MAP-X2**

User Manual

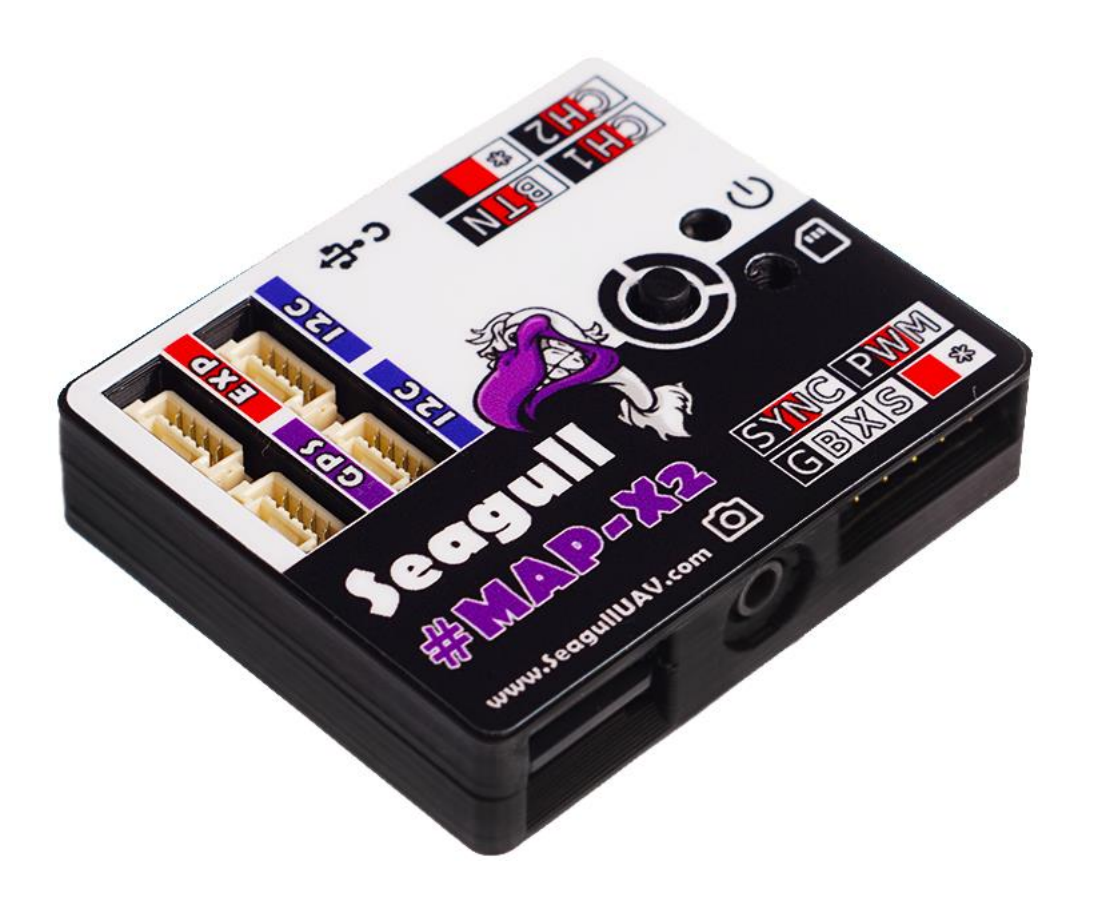

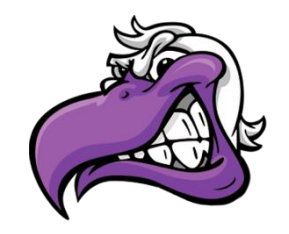

Product: Seagull #MAP-X2 Released: 2020-09-28 FW: 3.1

## **CONTENTS**

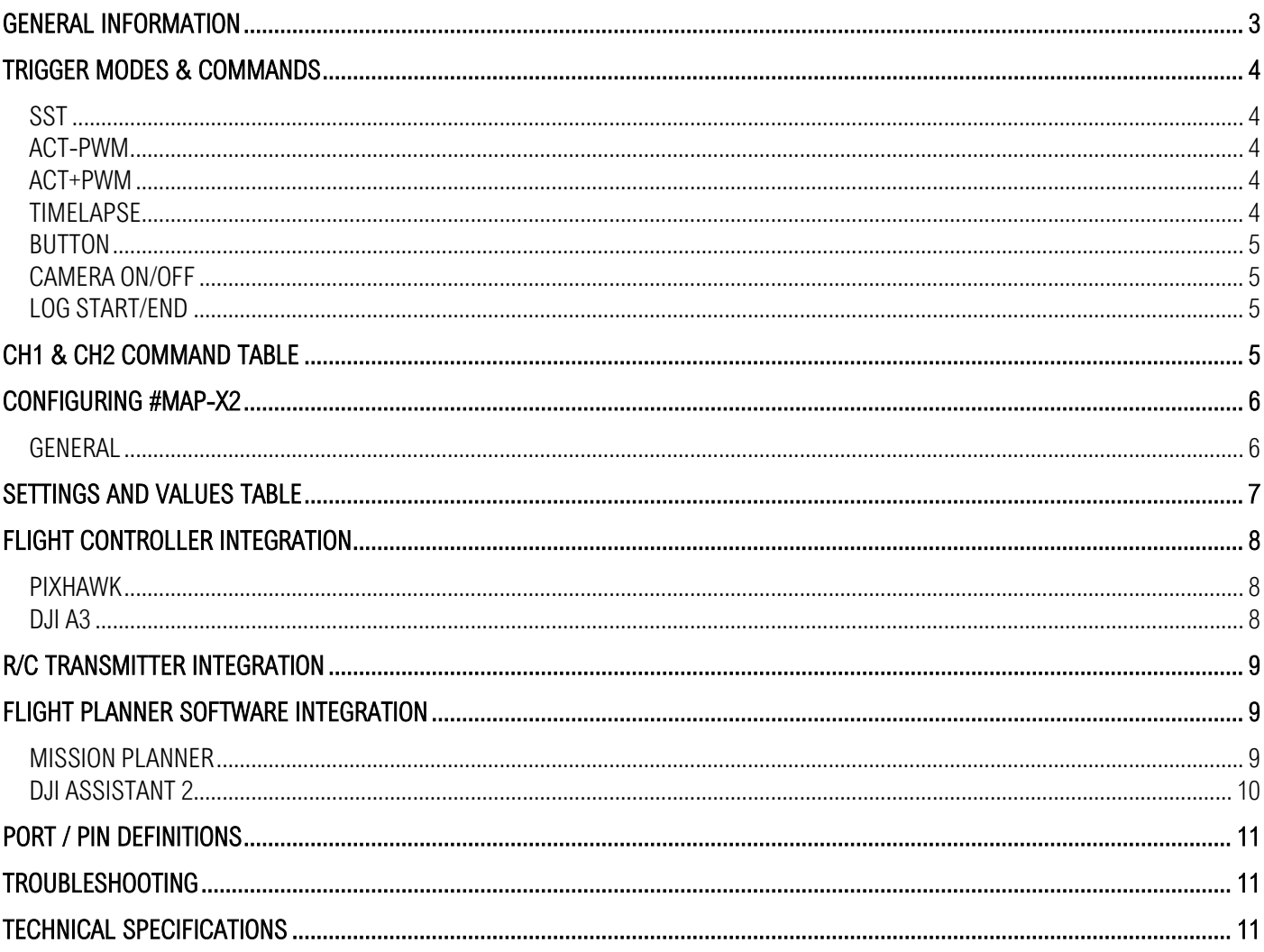

## <span id="page-2-0"></span>**GENERAL INFORMATION**

#### **\*\*\* Please read this manual thoroughly before connecting and configuring Seagull #MAP-X2 \*\*\***

Seagull #MAP-X2 is a precision camera trigger controller and logger. #MAP-X2 uses your cameras´ hotshoe/event pin for feedback and GNSS data to log exact coordinates of when the photo was captured, resulting in a 1:1 ratio between coordinates and photos. #MAP-X2 can receive GNSS data via Seagull UAVs´ GNSS receiver products or other GNSS receivers capable of providing necessary messages, that are recognized by #MAP-X2 for data logging.

NOTE: #MAP-X2 can also log GNSS data without a SYNC event feedback.

#### **#MAP-X2 features:**

- High rate data logging RTK / PPK / MB / GNSS up to 25Hz !
- Various trigger modes SHOE-STATE, ACT, PWM, BUTTON, TIMELAPSE
- Trigger and Log with or without SYNC feedback
- Easy geotagging Pix4D / EXIF
- #IMU Logging increased precision + reduced processing time for ORTOPHOTO and 3D models
- External Altimeter support LightWare LiDAR
- GNSS receiver messages supported NMEA-GGA / UBX-NAV-PVT / UBX-RXM-RAWX + UBX-RXM-SFRBX

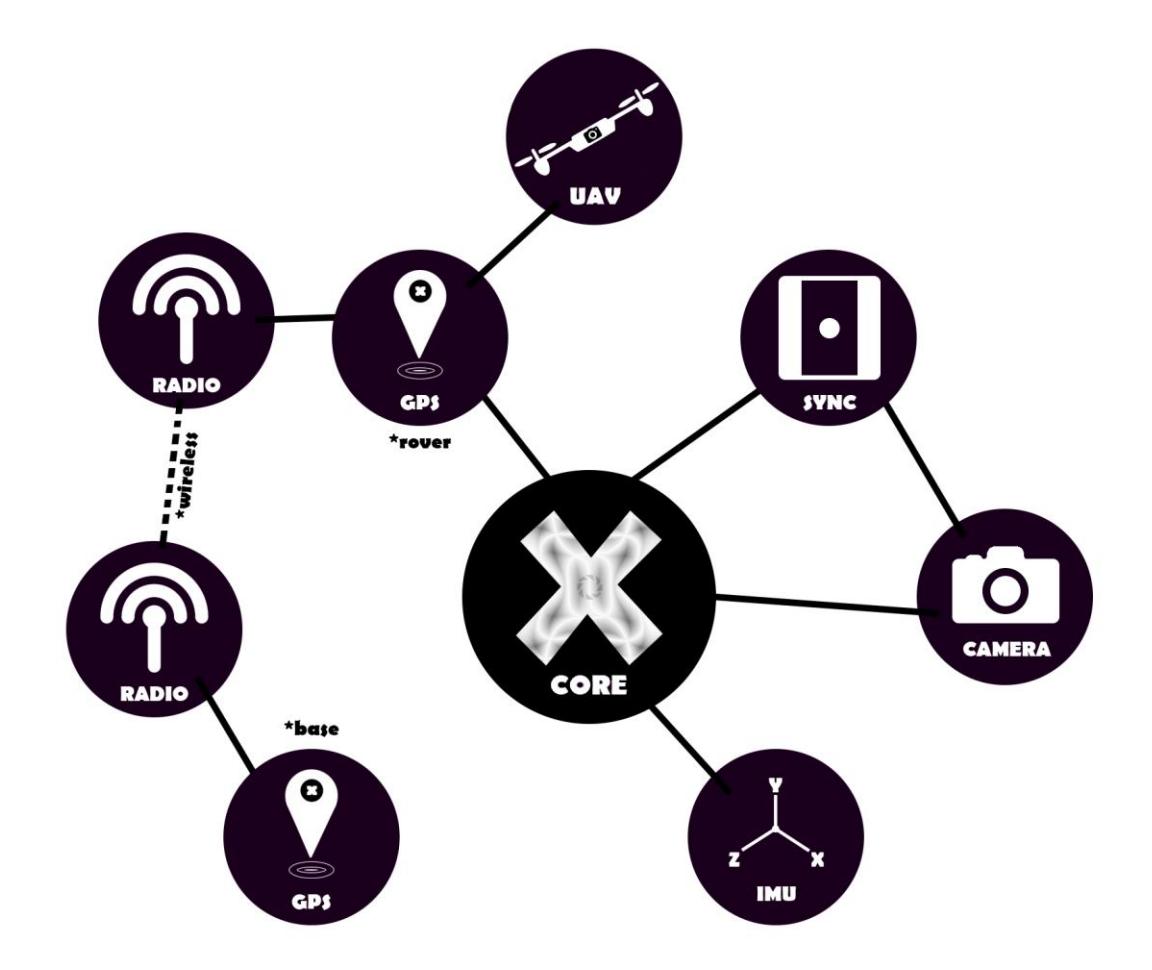

## <span id="page-3-0"></span>**TRIGGER MODES & COMMANDS**

#### <span id="page-3-1"></span>**SST**

#### *(Shoe Sync Trigger)*

When operating in SST mode, #MAP-X2 will wait for a SYNC event (hotshoe/event feedback) and will log the data when supplying a LOW (0 volt) condition to the SYNC pin.

SST mode is designed for a scenario where the user is triggering a camera by pressing the shutter button to capture a photo, then the SYNC signal is sent to #MAP-X2, telling that there was a shutter event on the camera, and #MAP-X2 will write coordinates and other data to the log files.

NOTE: This mode is not only limited to a MANUAL TRIGGERING scenario. For example - if you wish to have control functionalities from Seagull #REC / #REC2 and the precision of #MAP-X2 for logging. You may achieve such functionality by using #MAP-X2 in SST mode to handle the logging and simply use one #REC / #REC2 to handle the shutter release and other aspects of the camera.

#### <span id="page-3-2"></span>**ACT-PWM**

*(Autofocus Custom Trigger - Pulse Width Modulation)*

This is the default trigger mode for #MAP-X2. When operating in this mode #MAP-X2 enables ACT mode on HIGHER and PWM mode on LOWER end of signals for CH1 input.

ACT mode is meant for use to trigger cameras that are connected to a camera port on the #MAP-X2, that are listed on the: [#MAP-series cable finder](https://www.seagulluav.com/map-cable-finder/)

PWM mode is meant to trigger cameras that use PWM signal as a command for triggering, such as the FLIR VUE Pro thermal camera.

#### <span id="page-3-3"></span>**ACT+PWM**

*(Autofocus Custom Trigger + Pulse Width Modulation)*

When operating in this mode it enables both modes ACT and PWM to trigger either on HIGH or LOW end of signal for CH1 input.

ACT mode is meant for use to trigger cameras that are connected to a camera port on the #MAP-X2, that are listed on the: [#MAP-series cable finder](https://www.seagulluav.com/map-cable-finder/)

PWM mode is meant to trigger cameras that use PWM signal as a command for trigger, such as FLIR VUE Pro thermal camera.

NOTE: When operating in this dual trigger mode, #X2 will wait out until all trigger conditions that are set in settings are met. For example, in a case when SYNC is enabled for AC-T mode and PWM DURATION set to 0.5(seconds): if ACT SYNC event happens before PWM DURATION is over – then #MAP-X2 will log coordinates and wait the remaining time of PWM DURATION before allowing next user input.

#### <span id="page-3-4"></span>**TIMELAPSE**

#### *(Interval trigger)*

Timelapse will only be active when there is a value present in settings of #MAP-X2 and will work with the user input interval value for the following trigger modes: ACT – PWM, ACT + PWM and BUTTON mode.

If the value is set as 0, only a single photo will be captured.

If value is set for example 0.5(seconds) #MAP-X2 will keep taking photos as long as the selected trigger mode is kept in its activation value (PWM input value).

#### <span id="page-4-0"></span>**BUTTON**

*(Support for an external button for triggering)*

BUTTON mode is activated by providing a LOW state (0 volt) to the signal pin of BUTTON channel. When signal is present it will execute a trigger mode that is setup in the settings. Following trigger modes are compatible ACT / PWM, ACT and PWM.

This mode is very useful in a scenario where the user wishes to log and execute triggering commands by a push of a button or simply supplying constant LOW state and using with TIMELPASE setout INTERVAL for continuous photo triggering.

#### <span id="page-4-1"></span>**CAMERA ON/OFF**

*(Feature to control power on/off)*

CAMERA ON/OFF command is very useful in scenarios where you have retractable lenses or wish to protect from dust before takeoff or during landing scenarios.

NOTE: Only available with camera cables listed as "Sony S2 w. on/off" for Sony "MULTI" enabled cameras.

#### <span id="page-4-2"></span>**LOG START/END**

This command must be executed in order for #X2 to generate log files. #X2 will only start log generation once the command LOG START/END has been executed. The LOG START/END can be executed via the following options:

Sending "1800"µS signal to #MAP-X2 via CH2. Clicking the "LOG" button on #MAP-X2. Setting "Logging Activation" to "AUTO" in the settings (\*refer to *"SETTINGS AND VALUES TABLE"* in the MANUAL)

## <span id="page-4-3"></span>**CH1 & CH2 COMMAND TABLE**

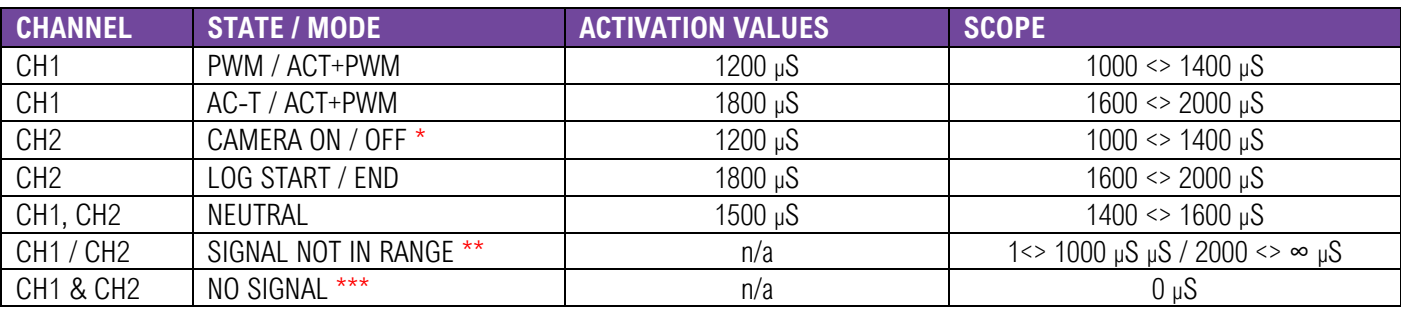

\* ON/OFF only for Sony "Multi" cameras with SMAP-3009/3010 cable!

\*\* Signal not in range will occur when there is signal present, but it is not within any operational modes.

\*\*\* There is no input signal detected.

## <span id="page-5-0"></span>**CONFIGURING #MAP-X2**

#### <span id="page-5-1"></span>**GENERAL**

#MAP-X2 can be configured by "Seagull-MAP-X2-Config.exe" that can be downloaded via the following link: <https://www.seagulluav.com/seagull-map-x2-support/>

Please use the C USB Port on #MAP-X2 to configure.

*Seagull #MAP-X2 Configurator example photo*

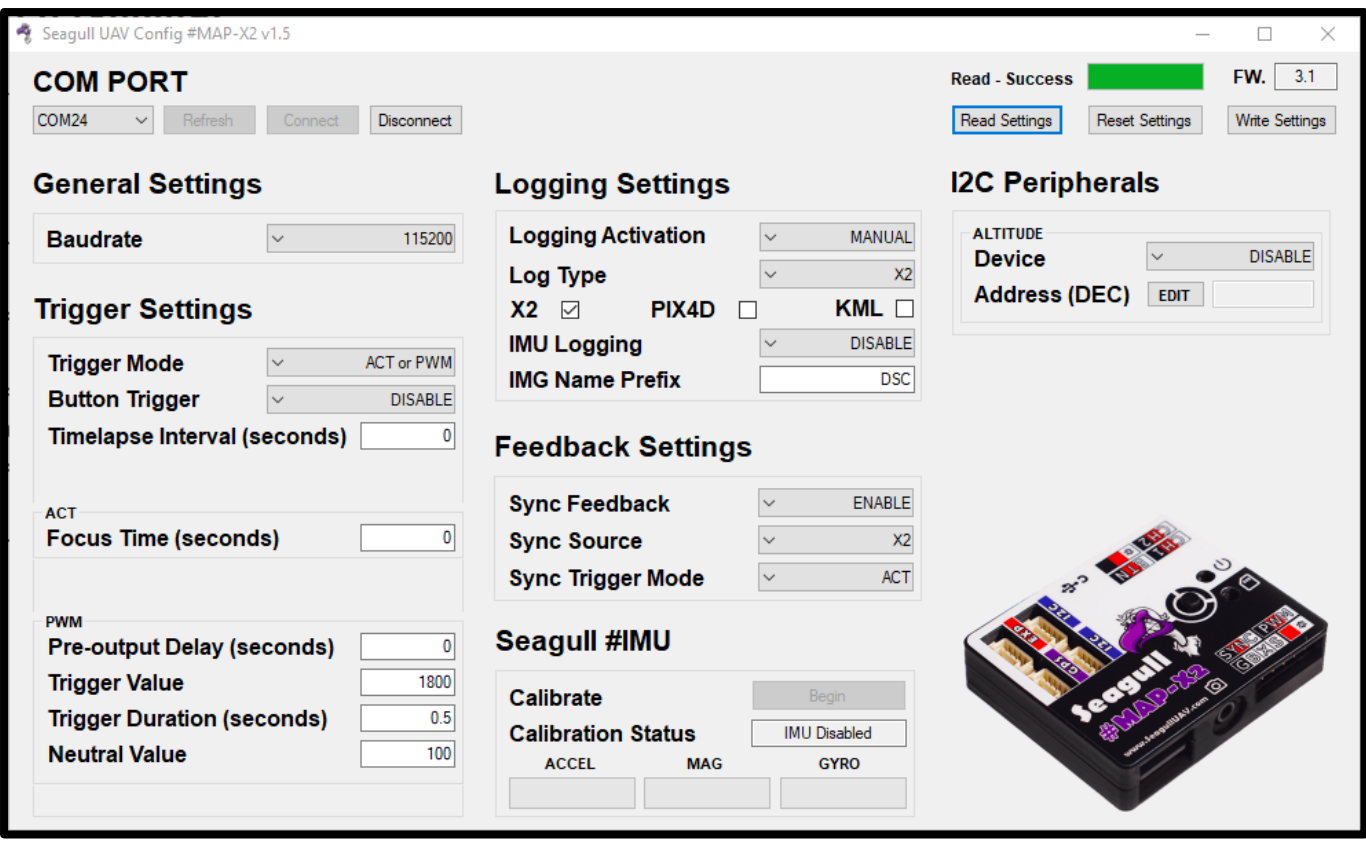

## <span id="page-6-0"></span>**SETTINGS AND VALUES TABLE**

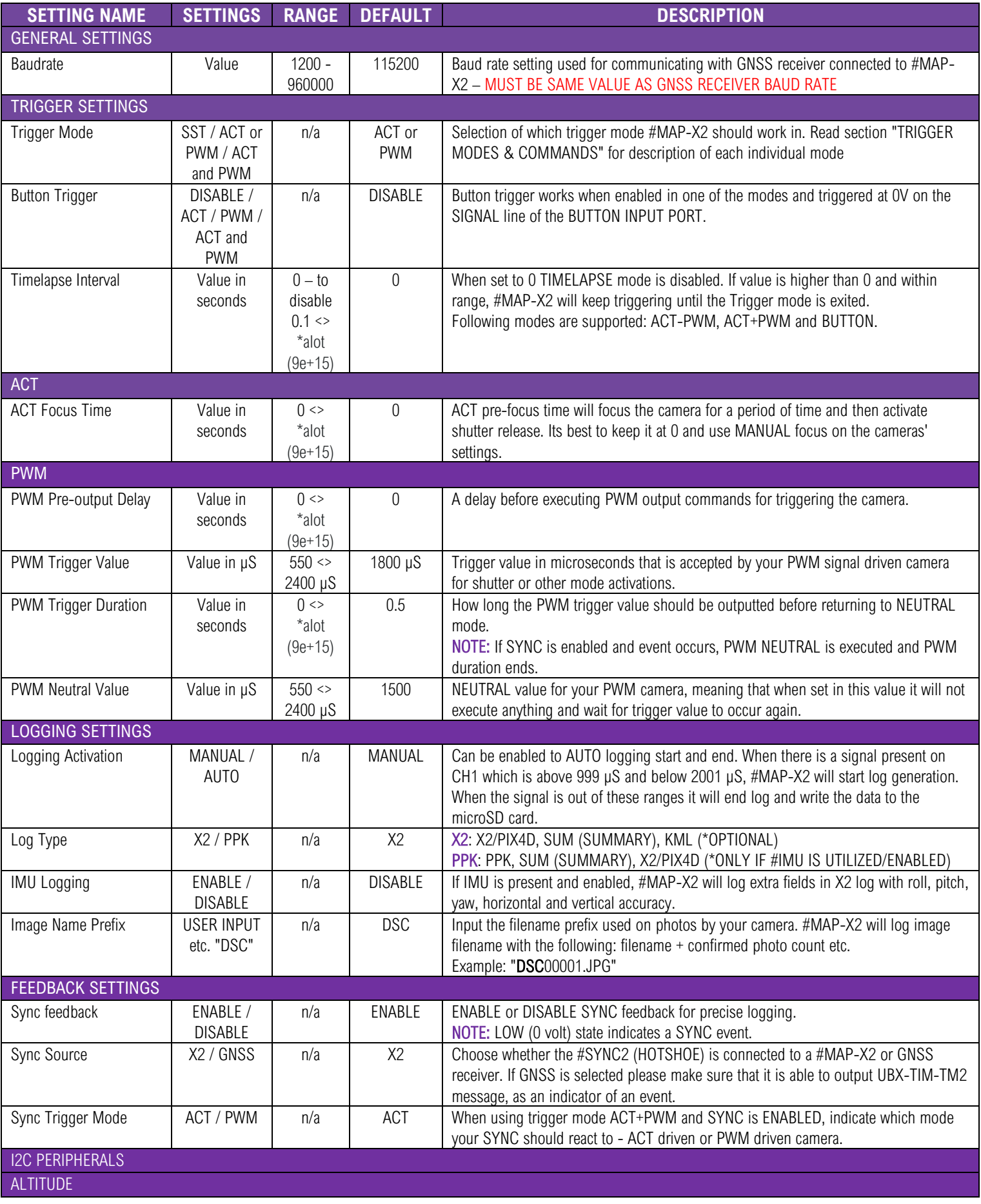

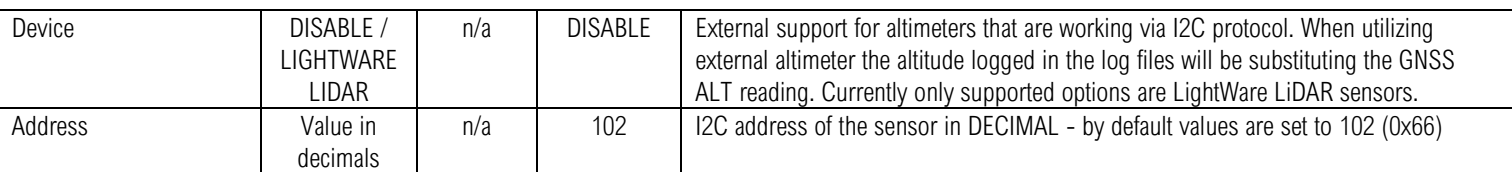

## <span id="page-7-0"></span>**FLIGHT CONTROLLER INTEGRATION**

#### <span id="page-7-1"></span>**PIXHAWK**

#MAP-X2 can be powered via its rails – so when connecting to Pixhawk rails, make sure there is sufficient power to supply #X2. Maximum power that can be applied on Pixhawk 1 rails is 5.7V, follow documentation of the ArduPilot controller that you have. Its recommended to use 5V UBEC to provide power to the rails.

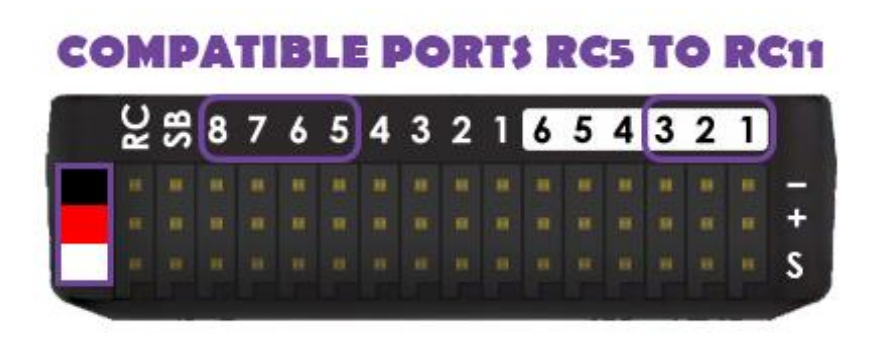

#### <span id="page-7-2"></span>**DJI A3**

Connect the CHANNEL that you wish to control from #MAP-X2 to the "F port" that you wish to use. DJI A3 can't provide power to the #MAP-X2 through its rails, therefore connect only BLACK – and WHITE signal to the "F port" and power #MAP-X2 via UBEC or such that is within power range limits for #MAP-X2.

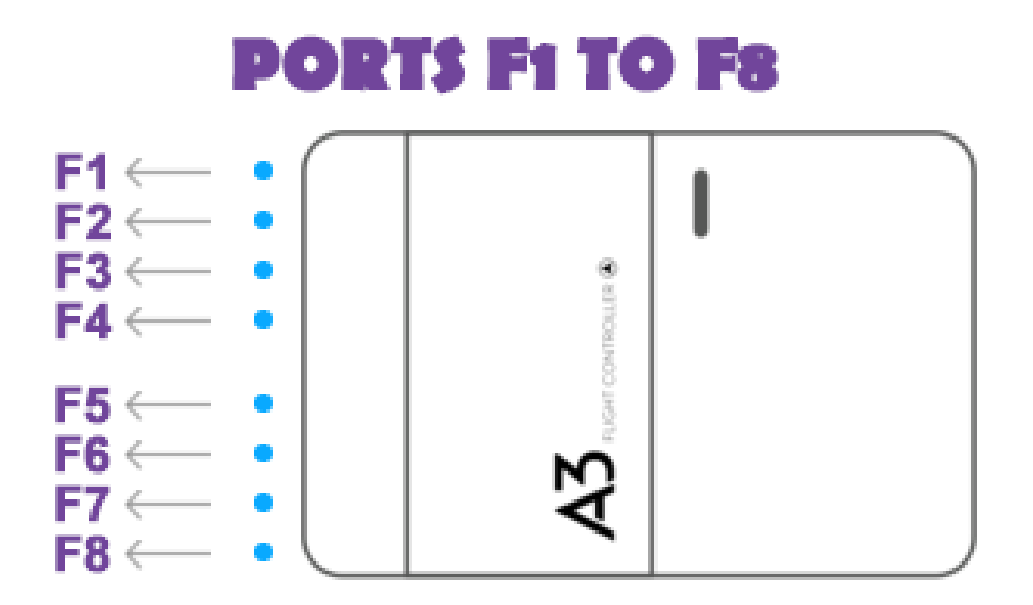

## <span id="page-8-0"></span>**R/C TRANSMITTER INTEGRATION**

#MAP-X2 is compatible with all R/C equipment that can supply a PWM/SERVO signal operating at 50Hz and that meets the ranges set out for #MAP-X2 modes. For the modes please refer to CH1 & CH2 COMMAND TABLE in the manual. As well check the conversion table for RC transmitters when adjusting the channel to activate #MAP-X2 modes.

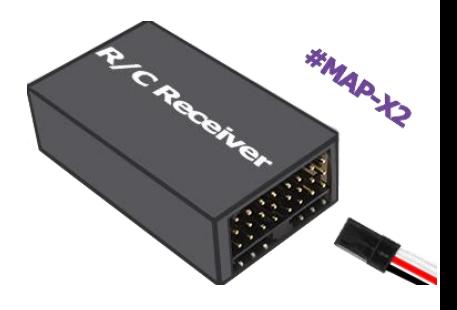

## <span id="page-8-1"></span>**FLIGHT PLANNER SOFTWARE INTEGRATION**

#### <span id="page-8-2"></span>**MISSION PLANNER**

The following example is for setup where automated flight is being executed with the do\_digicam\_control command.

When a channel is setup via "Camera Gimbal" menu, that channel is occupied by Pixhawk and you will not be able to pass manual trigger commands via R/C transmitter. If you wish to control the channel manually you will need to setup the RC channel as pass through in the Mission Planner.

- 1. Click on INITIAL SETUP >> OPTIONAL HARDWARE >> CAMERA GIMBAL
- 2. "SHUTTER" in the drop-down list, chose the channel that Seagull #MAP-X2 is connected to.
- 3. "PUSHED" Set the "VALUE" for the trigger mode (CH1 & CH2 COMMAND TABLE)
- 4. "NOT PUSHED" Set the value "1500" (NEUTRAL STATE)
- 5. "DURATION" Set the value "1"

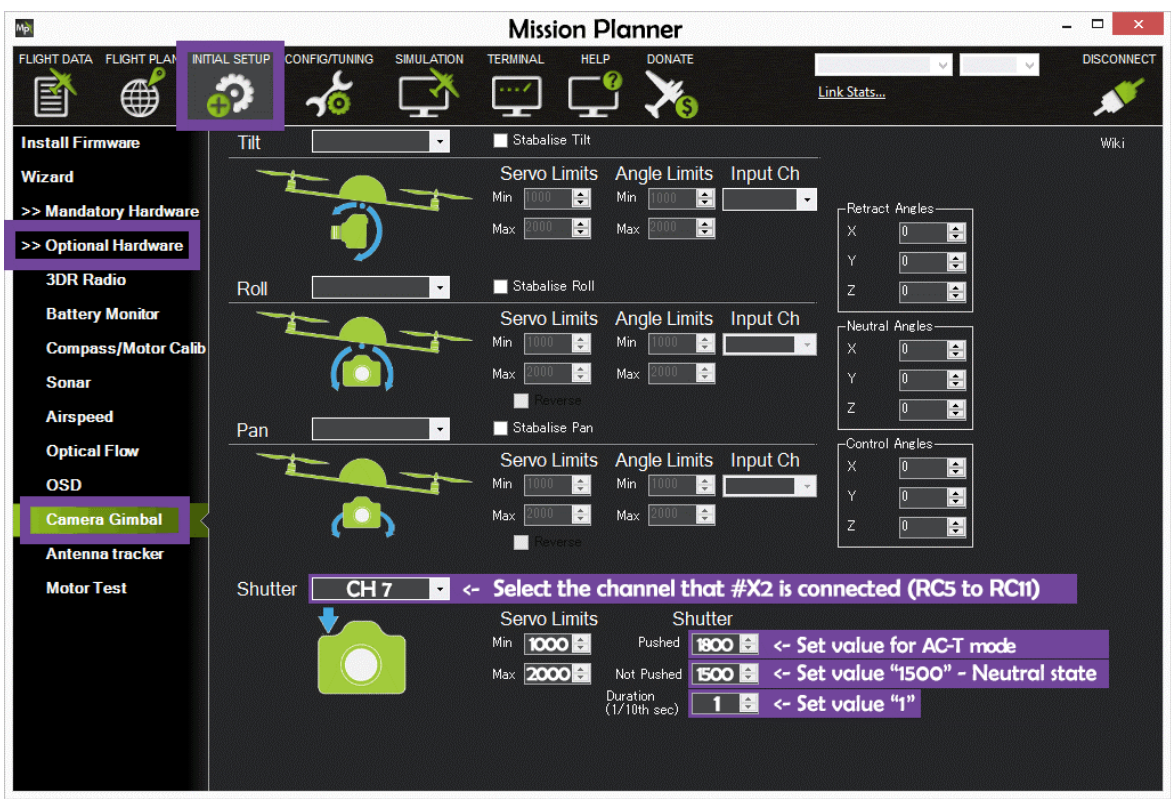

*Example from Mission Planner:*

NOTE: "Servo Limits" needs to be set to Min: "1000" and Max: "2000" for Pixhawk to react to the entered values!

#### <span id="page-9-0"></span>**DJI ASSISTANT 2**

The following example sets up DJI A3 controller through DJI Assistant 2 for shutter control automated flights.

- 1. "SHUTTER" in the drop-down list on the "F port" that #MAP-X2 is connected to
- 2. "SHUTTER TRIGGER PWM" Set the "VALUE" for the trigger mode (CH1 & CH2 COMMAND TABLE)
- 3. "SHUTTER DEFAULT PWM" Set the value "1500" (NEUTRAL STATE)
- 4. "SHUTTER PWM FREQUENCY " Select "50Hz" option
- 5. "SHUTTER PWM ACTIVE " Set the value to "100"

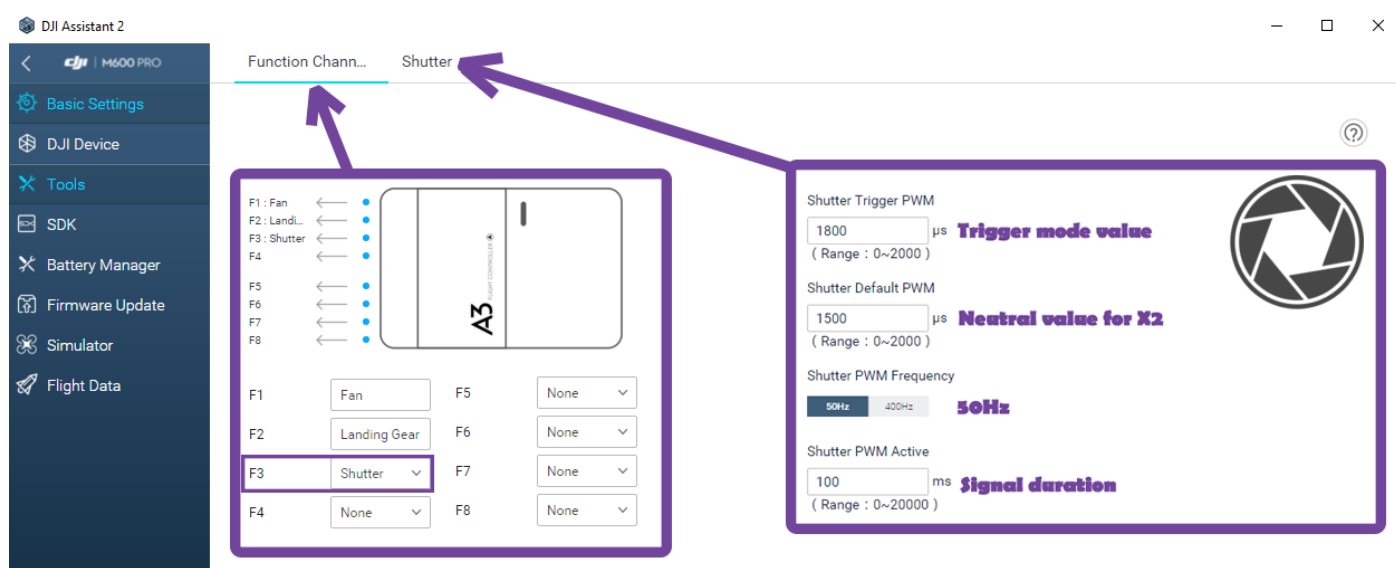

It is also possible to map a switch to have manual triggering option, this can be done when selecting the port to operate as "Sx" and inputting the value in LOW and HIGH range. To achieve a NEUTRAL value for the switch it is calculated (LOW+HIGH)/2, in the below example it is set to use "1800" (ACT mode) and value for NEUTRAL is "1500".

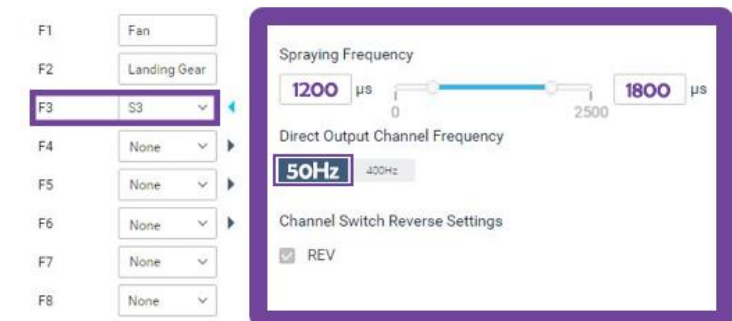

## <span id="page-10-0"></span>**PORT / PIN DEFINITIONS**

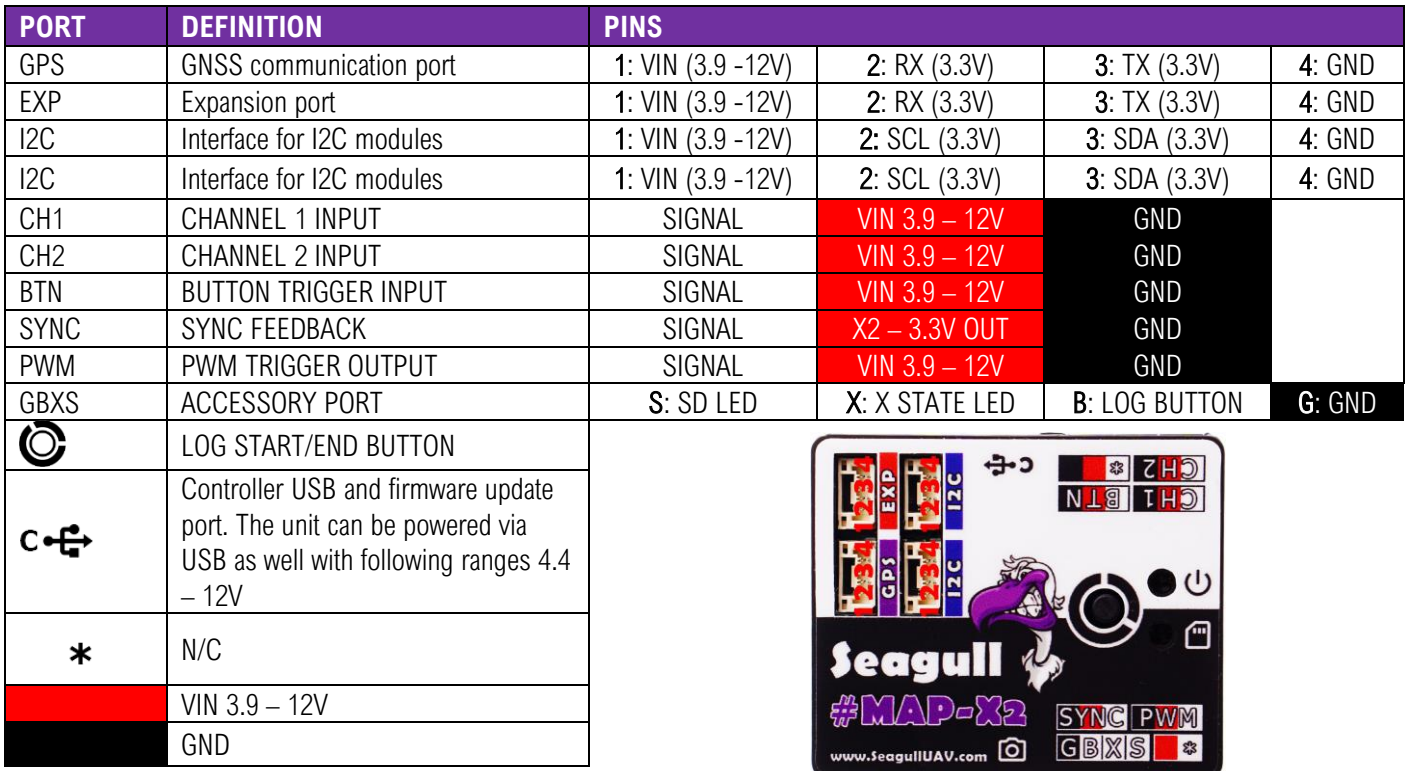

#### <span id="page-10-1"></span>**TROUBLESHOOTING**

To determine what Seagull #MAP-X2 is currently doing - simply read the output of the "X STATE" and "SD CARD" LEDs, then match it with the "Action" in the table below.

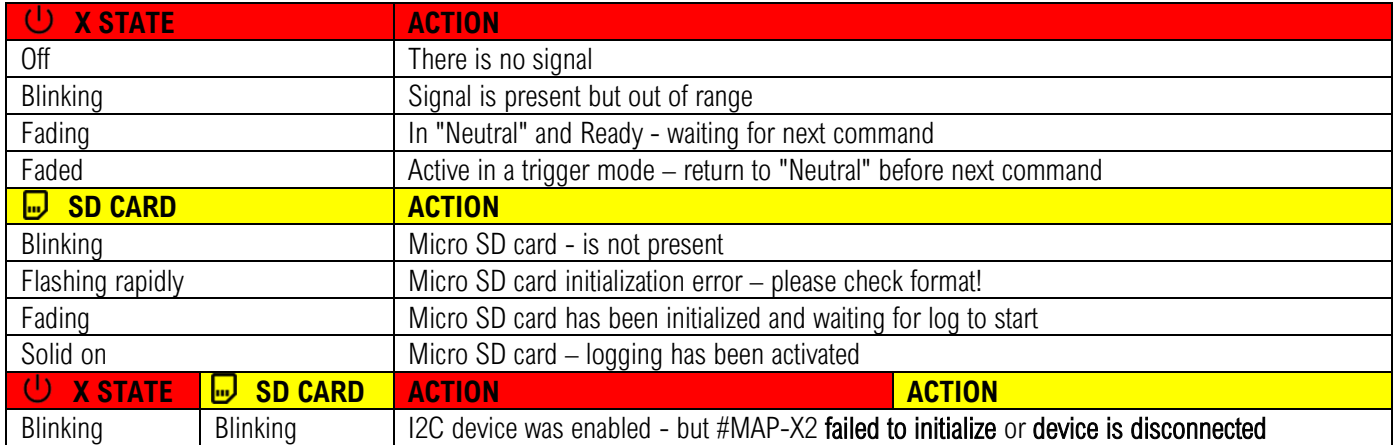

## <span id="page-10-2"></span>**TECHNICAL SPECIFICATIONS**

- Supply voltage:  $3.9 12V$  (5v recommended  $-$  do **NOT** exceed 12V!)
- Current draw: Min: 17mA, Average: 43mA, Max: 55mA
- Input signal: 3.3V standard R/C PWM between 1000 2000μS
- Dimensions: 48mm x 40mm x 11mm
- Weight: 20g (without misc. cables)